# **Communication Chat- Plugin Component**

### **Use Case**

Some points to provide context to understand the use case:

1. The customer requires to build in Appian an integration with WhatsApp Business or other similar messaging application to receive and send messages between customer clients and the customer employees to solve questions about different topics (for example: products, doubts, claims, etc).

## **Plugin Component**

The plugin is intended to provide an interactive chat where the messages received are displayed following the "standard" behaviors that we know in the main modern tools (Whatsapp web, Teams, etc).

- 1. The full Appian solution would be based in three modules:
	- A. List of conversations (left side) **Appian**
	- B. Interactive chat where the messages are displayed (right side) **Plugin Component**
	- C. Input field to write the response message (bottom) **Appian**
- 2. The plugin component is allowing some basic behavior which are expected in a chat as: set the scroll on a specific position: for example, on the bottom when you click a conversation or when you write a new message, or on a specific and dynamic position when you have pending messages to read.

#### The plugin would have the following **parameters**:

```
communicationChat(
 selectedChat: local!selectedChatPlugin,
 messagesData: index(local!messagesByChat, "data", null),
 totalCount: if(a!isNotNullOrEmpty(local!selectedChat), local!messagesByChat.totalCount, 0),
 batchSizeValue: if(alisNullOrEmpty(local!batchSizeExtended),local!batchSize,local!batchSizeExtended),
 batchSizeSaveInto: local!batchSize,
 batchSizeByDefault: local!batchSizeByDefault,
 ownPhoneNumber: cons!WCC_BUSINESS_PHONE_NUMBER,
 controlValue: local!control,
 controlSaveInto: local!control,
 appianEventType: local!appianEventType,
 pluginEventTypeValue: local!pluginEventType,
 pluginEventTypeSaveInto: local!pluginEventType,
 messageByDefaultforPendingMessages: local!pendingMessagesText,
 language: local!language,
 containerBackgroundColor: cons!WCC_TEXT_ContainerBackgroundColor,
 containerHeight: "600px",
 fontSize: "0.9em",
 maxWidth: "75%",
 colorOwnMessages: cons!WCC_TEXT_ColorOwnMessages,
 colorOwnSelectedMessages: cons!WCC_TEXT_ColorOwnSelectedMessages,
 colorExtMessages: cons!WCC_TEXT_ColorExtMessages,
 colorExtSelectedMessages: cons!WCC_TEXT_ColorExtSelectedMessages,
 colorHorizontalBar: local!colorByDefaultBackGround,
 selectableMessages: local!selectableMessages,
 selectedMessageValue: local!messageSelected,
 selectedMessageSaveInto: local!messageSelected,
).
```
- selectedChat: the chat/conversation selected by the user.
- messagesData: the list of messages (paged) that it will be displayed.
- batchSize: the current batch size value.
- batchSizebyDefault: the batch size by default.
- totalCount: Total Count of messages (not only the messages of the batch retrieved).
- ownPhoneNumber: The phone number related to the Whatsapp Business Account or other.
- appianEventType: The event type saved in Appian interface. The plugin component will change the behavior based on it. Options: "event newMessage", "event selectedChat" o "event\_selectedChatWithMessagesNotRead".
- pluginEventType: The event type saved in the plugin interface. The Appian interface will change the behavior based on it. Option: "event\_loadingPreviuosMessages".
- control: Text to identify if the control is managed by the plugin or Appian.
- messageByDefaultForPendingMessages: Text to display when there are messages pending to read.
- Language: Used to format the dates displayed in the messages. Options: "es\_ES" or "en\_US".
- containerBackgroundColor:Container Background color for the interactive chat
- containerHeight:Container height for the interactive chat (default 600px)
- fontSize:Font Size for the text displayed in the interactive chat (default 0.9em)
- maxWidth:Max width for the messages displayed in the interactive chat (default 75%)
- colorOwnMessages: Background color for own messages. Default: #DCF8C6
- colorOwnSelectedMessages:Border color for own selected messages
- colorExtMessages: Background color for external messages. Default: #FFFFC4
- colorExtSelectedMessages:Border color for external selected messages
- colorHorizontalBar: Background color for the horizontal bar displayed when there are pending messages to read.
- selectableMessages:Flag (true/false) to enable/disable the messages selection functionality.
- selectedMessage:Message Id saved when a message is selected.

#### **Mandatory requirements:**

Also, the plugin requires receiving some fields as mandatory. Those are:

Message table

- arrivalDate
- phoneNumber
- messageId
- body: text of the message

Conversation/Chat table

• lastmessagenotread

Those fields are used by the plugin to ensure the proper working. Attached a database script as reference and an Appian App as example to understand better the logic applied in the code which is also required to have the expected behavior of the plugin. You could change the rest of the columns, but the above fields are mandatory.

# **Screenshots**

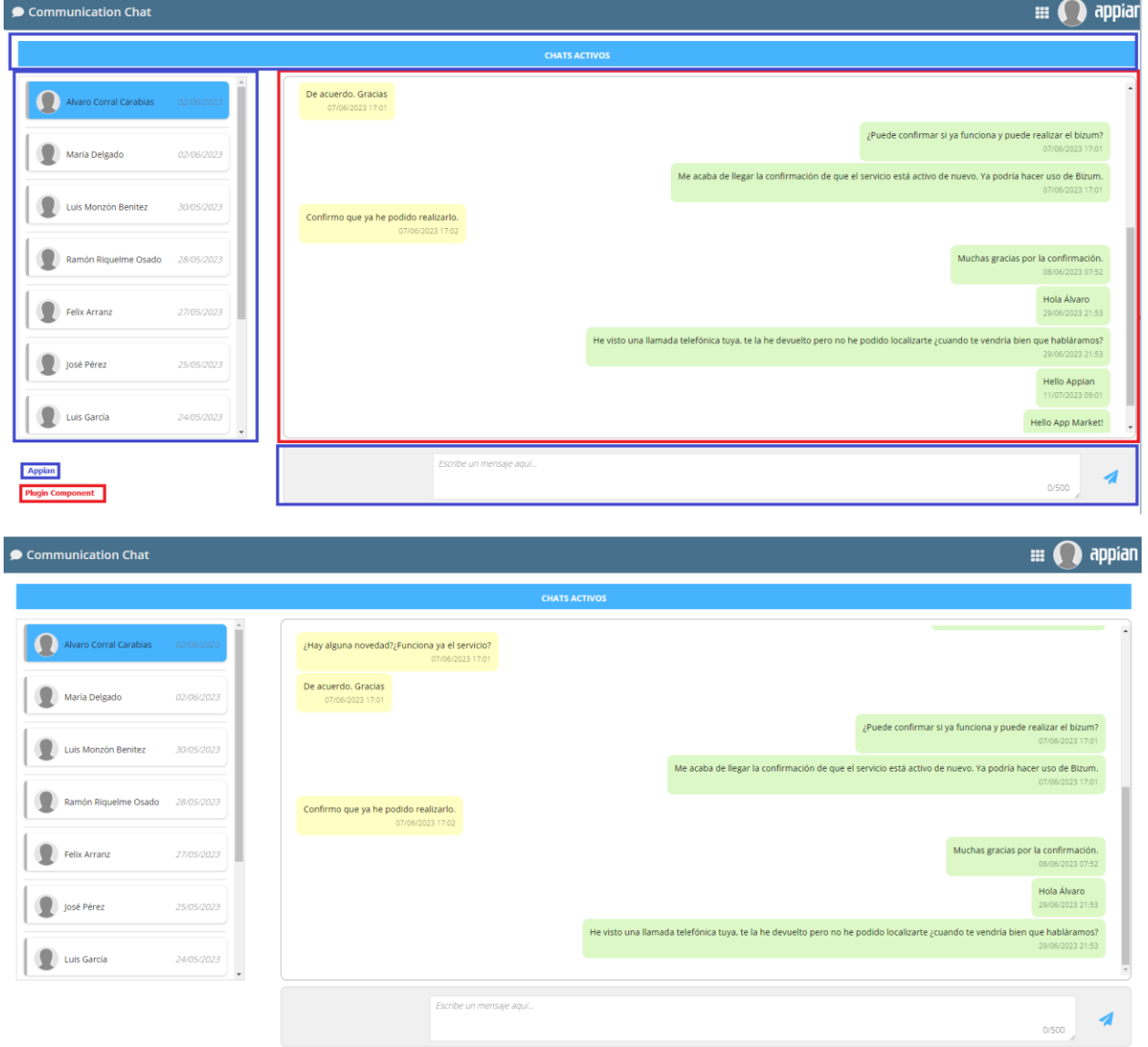

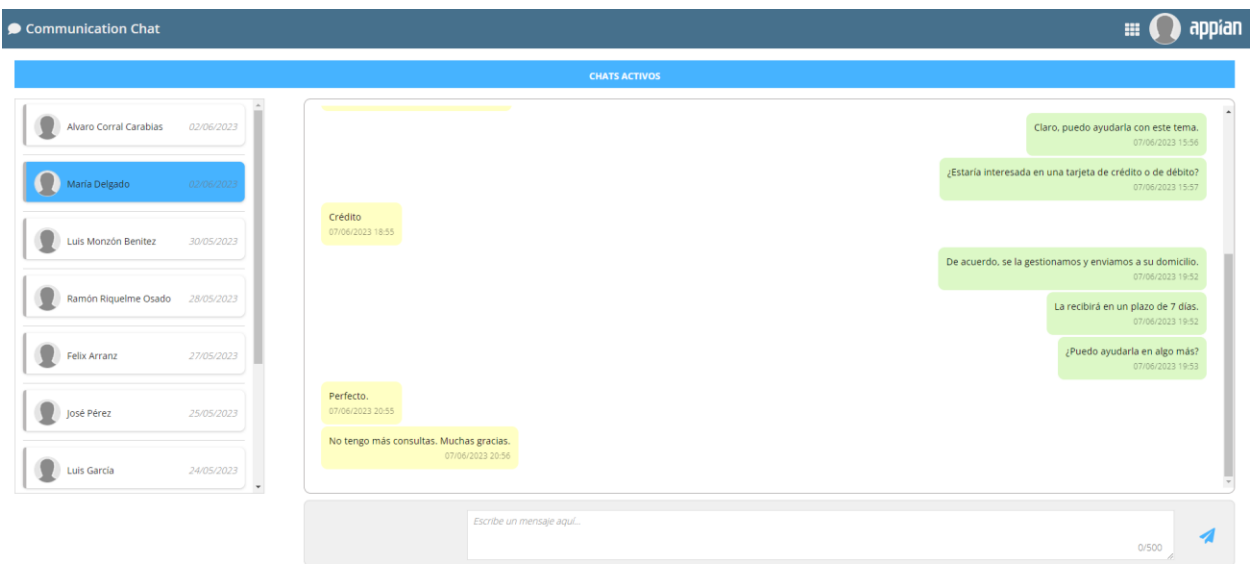

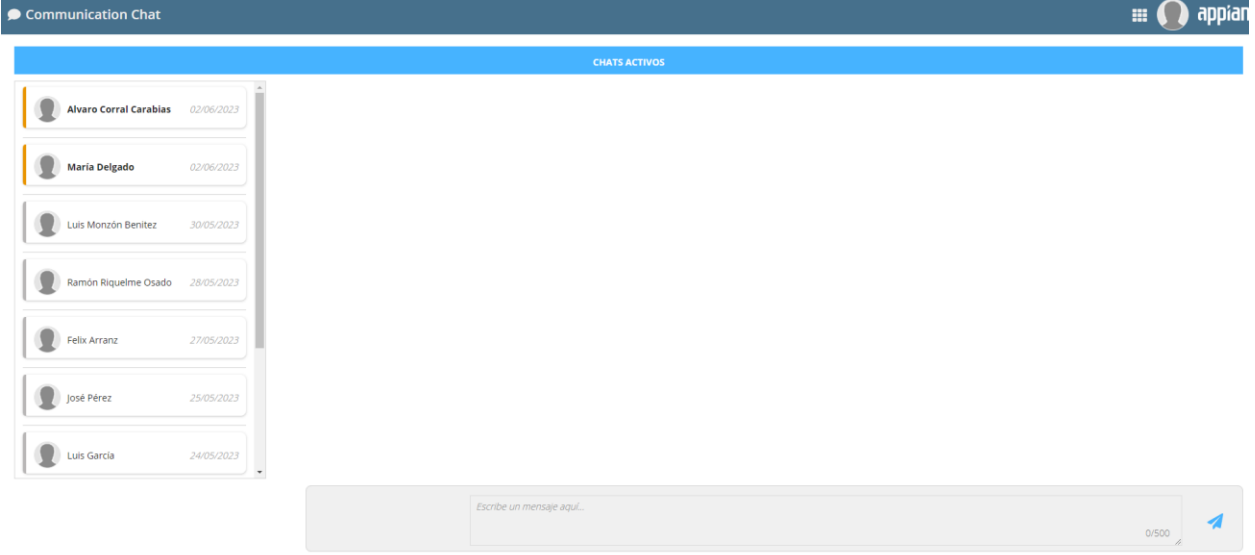

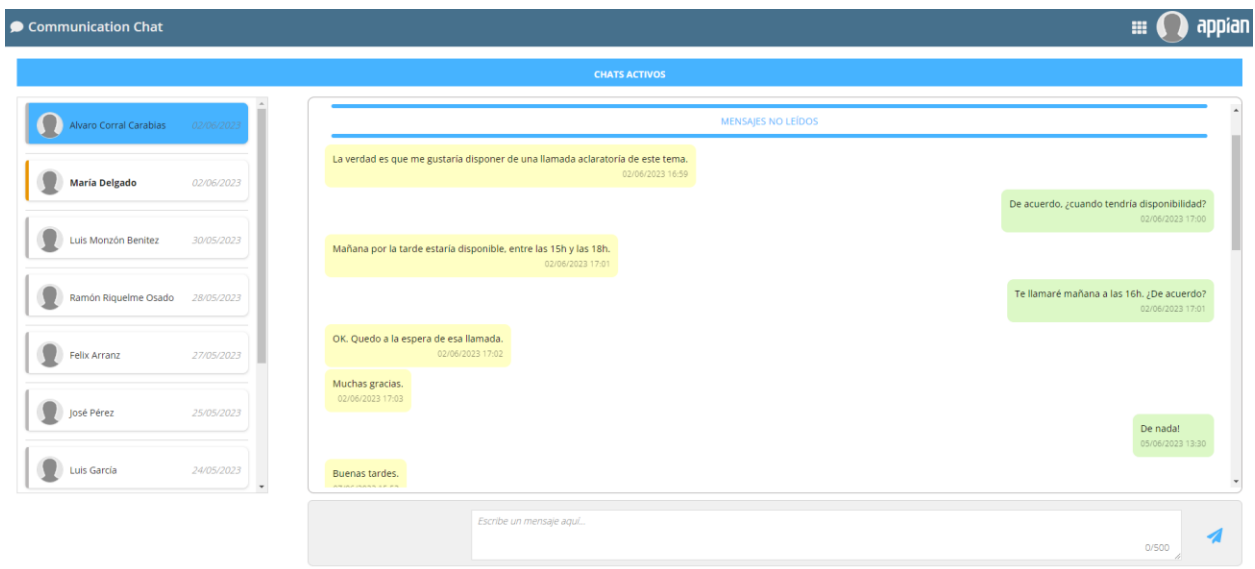

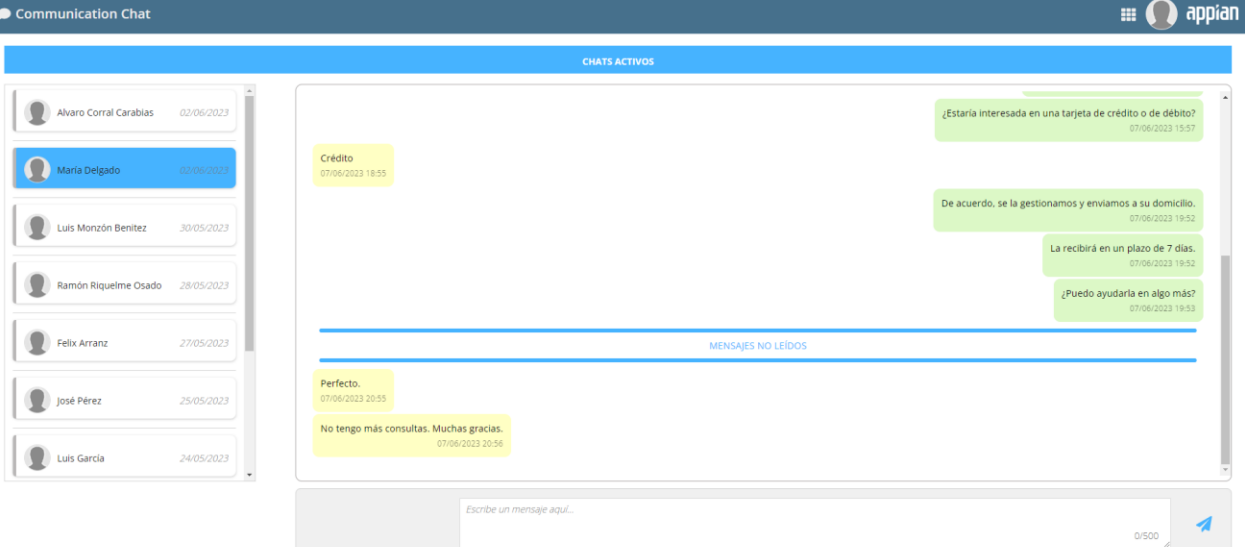

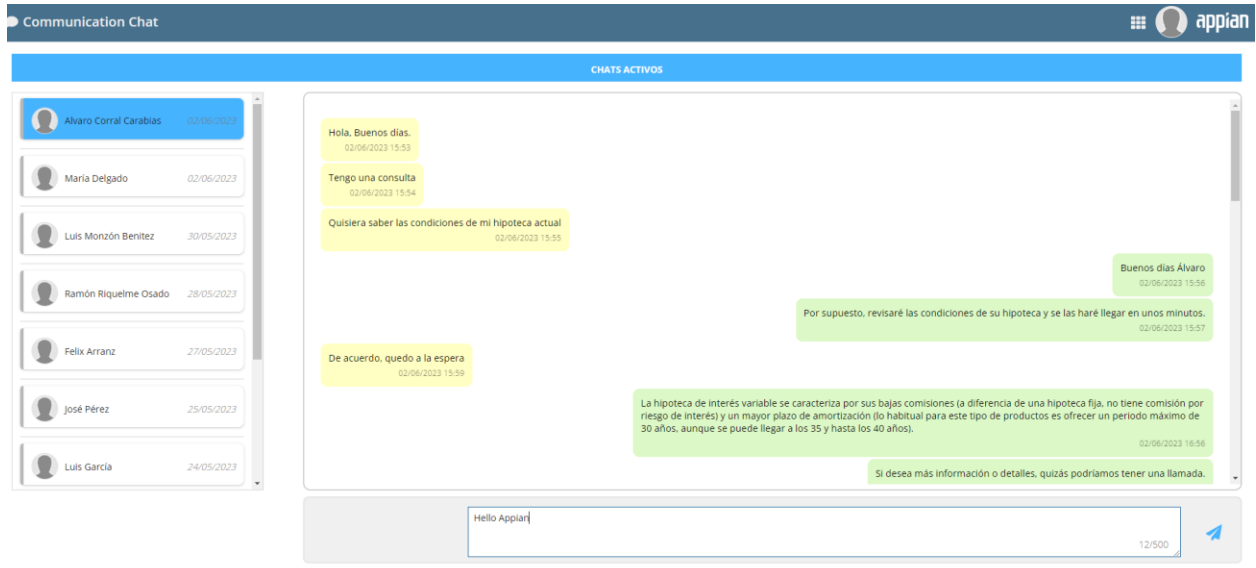

 $\blacksquare$   $\blacksquare$   $\blacksquare$   $\blacksquare$   $\blacksquare$   $\blacksquare$ 

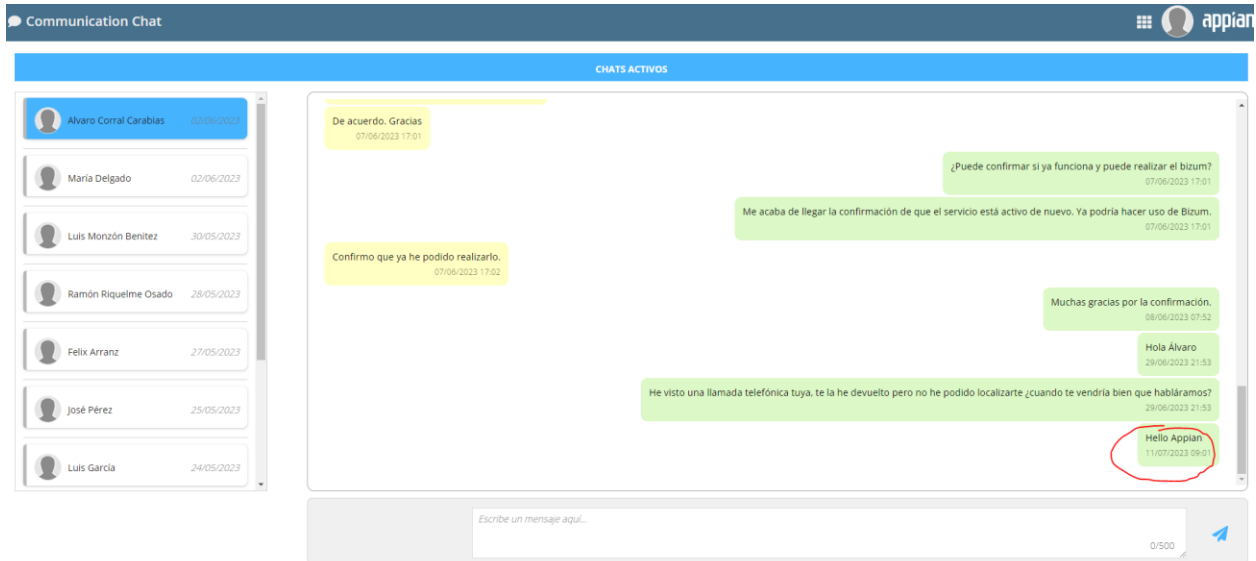

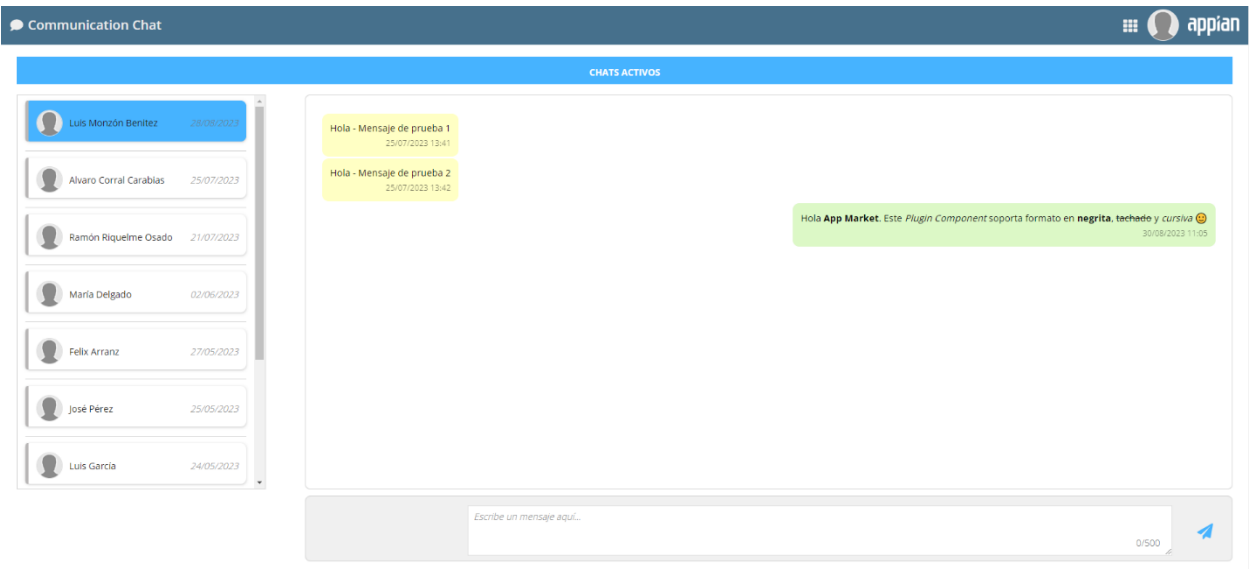

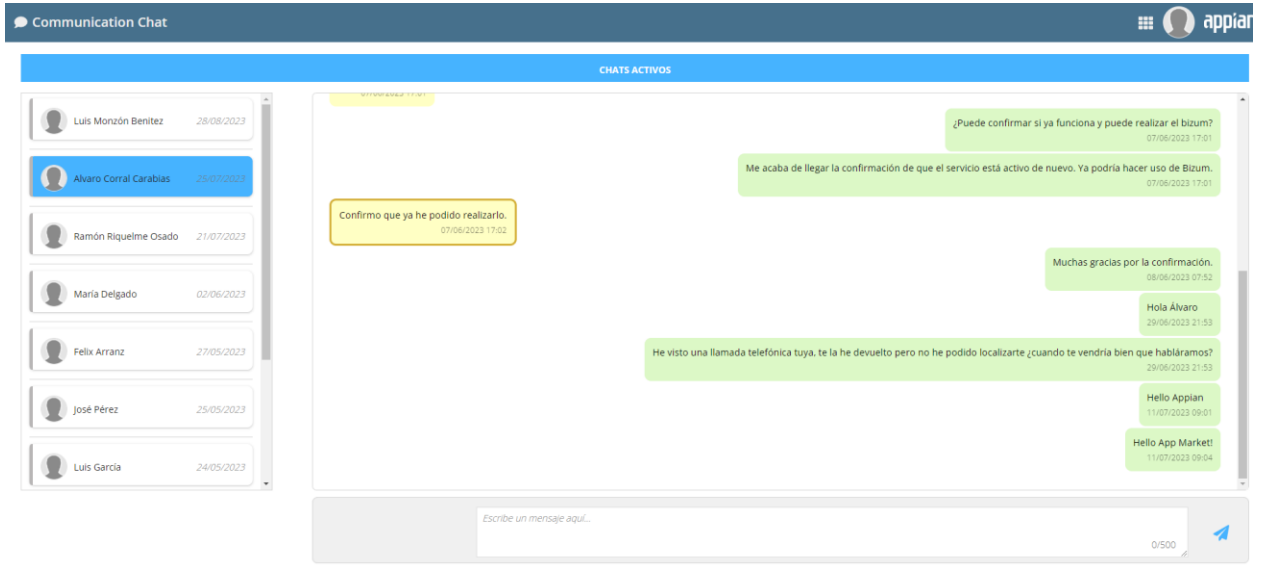

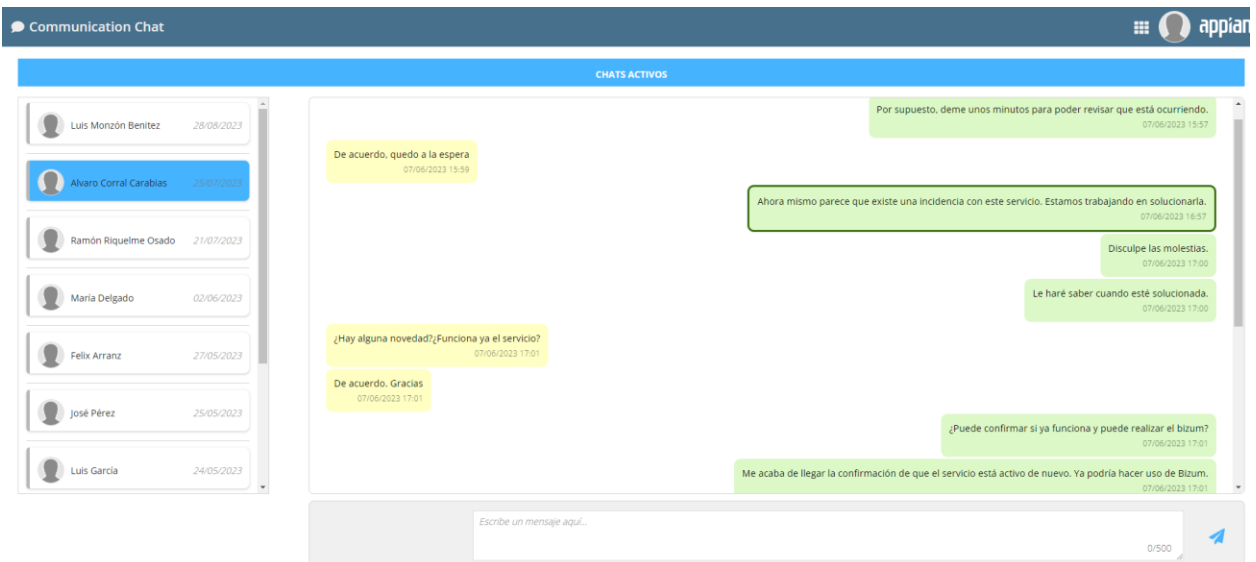